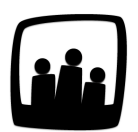

## **Comment modifier les intitulés de mes projets ?**

Lors de l'avancée de certains de nos projets, les intitulés donnés initialement on perdu de leur sens, est-ce possible de les modifier ?

99

Dans Opentime, vous pouvez modifier les intitulés de vos projets ou toute autre information même après la saisie de temps sur ces derniers.

- Rendez-vous pour cela dans **Configuration** → **Projet**
- Cliquez sur l'intitulé de votre **projet**
- Vous pouvez alors librement modifier les **paramètres des projets**, dont son nom dans la case **Projet**

N'oubliez pas de **sauvegarder** en bas de page pour appliquer vos modifications.

Changer l'intitulé d'un projet

Rien de plus simple !

Extrait de l'aide en ligne du site [Opentime.fr](http://opentime.fr/)

Pour plus d'infos, contactez l'équipe Opentime à [support@opentime.net](mailto:support@opentime.net) ou au 03 20 06 51 26